## APRIL 13TH

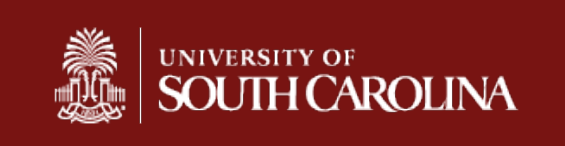

• Project-

Γ

- o **Part 1 released with lab week of Mar 27th**
- o Part 2 released with lab week of Apr 3rd
- $\circ$  Part 3 released with lab week of Apr 10<sup>th</sup>
- o Part 4 will be released tomorrow Apr 14th
- <sup>o</sup> Be sure to keep up with project. Complete one webpage at a time and turn it in. This way you will not be overwhelmed at the end.
- <sup>o</sup> deadline for entire project is last day lab.
- $\delta$  April 23<sup>rd</sup> or 24<sup>th</sup>. 15% of class grade
- Homework 8
	- Solutions on blackboard and video
- Homework 9 and Quiz 5
	- to be assigned
- Homework 10
	- next week

# FOR LOOPS

}

for (statement 1; statement 2; statement 3)  $\big\{$ code block to be executed

> statement 1 initializes the loop START

statement 2 conditional statement If True {execute code in for block} Else {exit for statement } STOP

statement 3 how to increment or decrement loop Executes each time after the block code

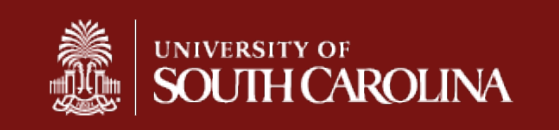

# FOR LOOPS

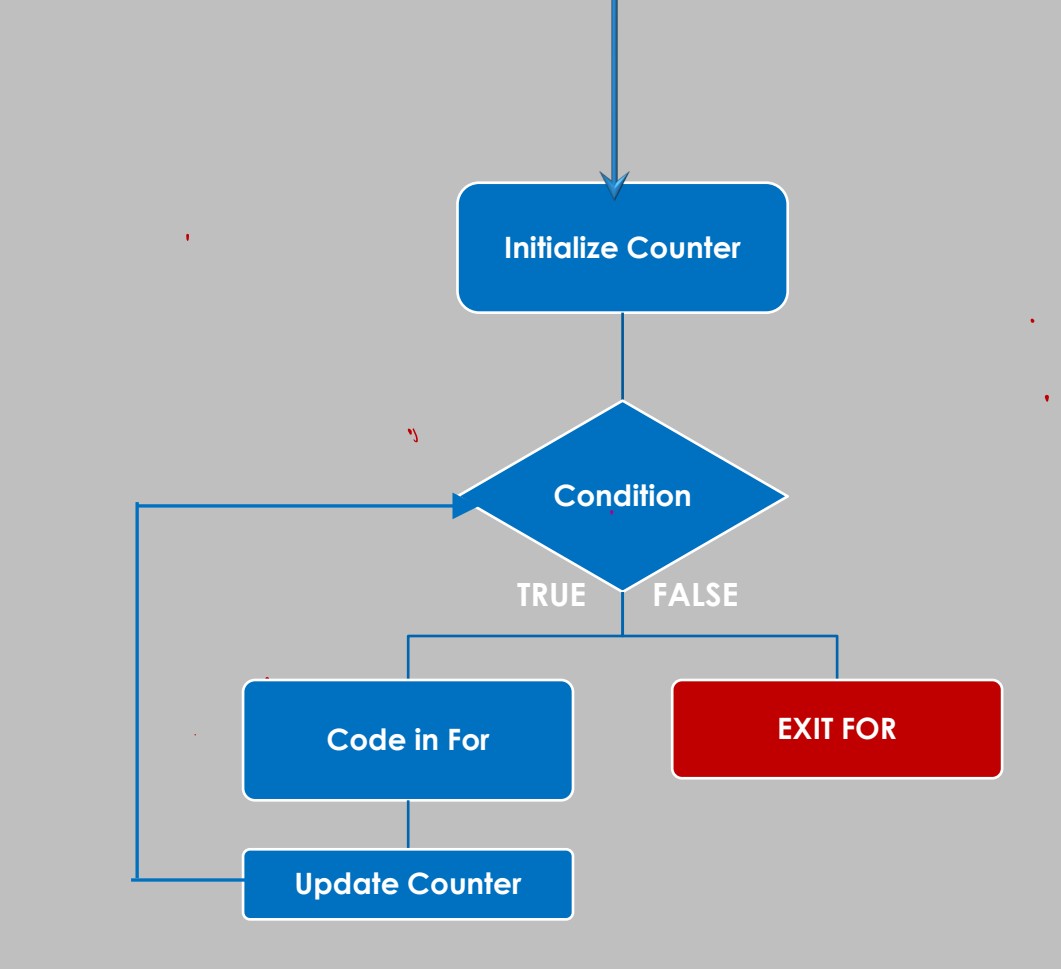

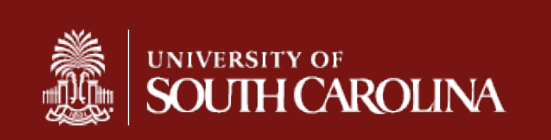

denisesd@email.sc.edu

 $\Lambda$ 

 $\sim 100$  km s  $^{-1}$ 

## EMBED VIDEOS

<iframe width="420" height="315" src="your video"> </iframe>

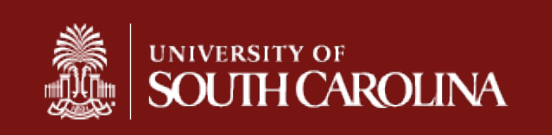

denisesd@email.sc.edu

### **WHILE** LOOPS

while (condition) { code block to be executed

START defined outside of statement

}

conditional statement If True {execute code in for block} Else {exit for statement } STOP

How to increment or decrement loop Inside block code

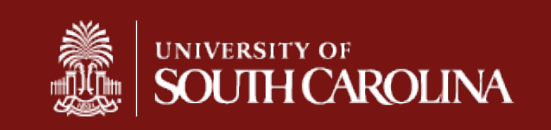

denisesd@email.sc.edu

## WHILE LOOP

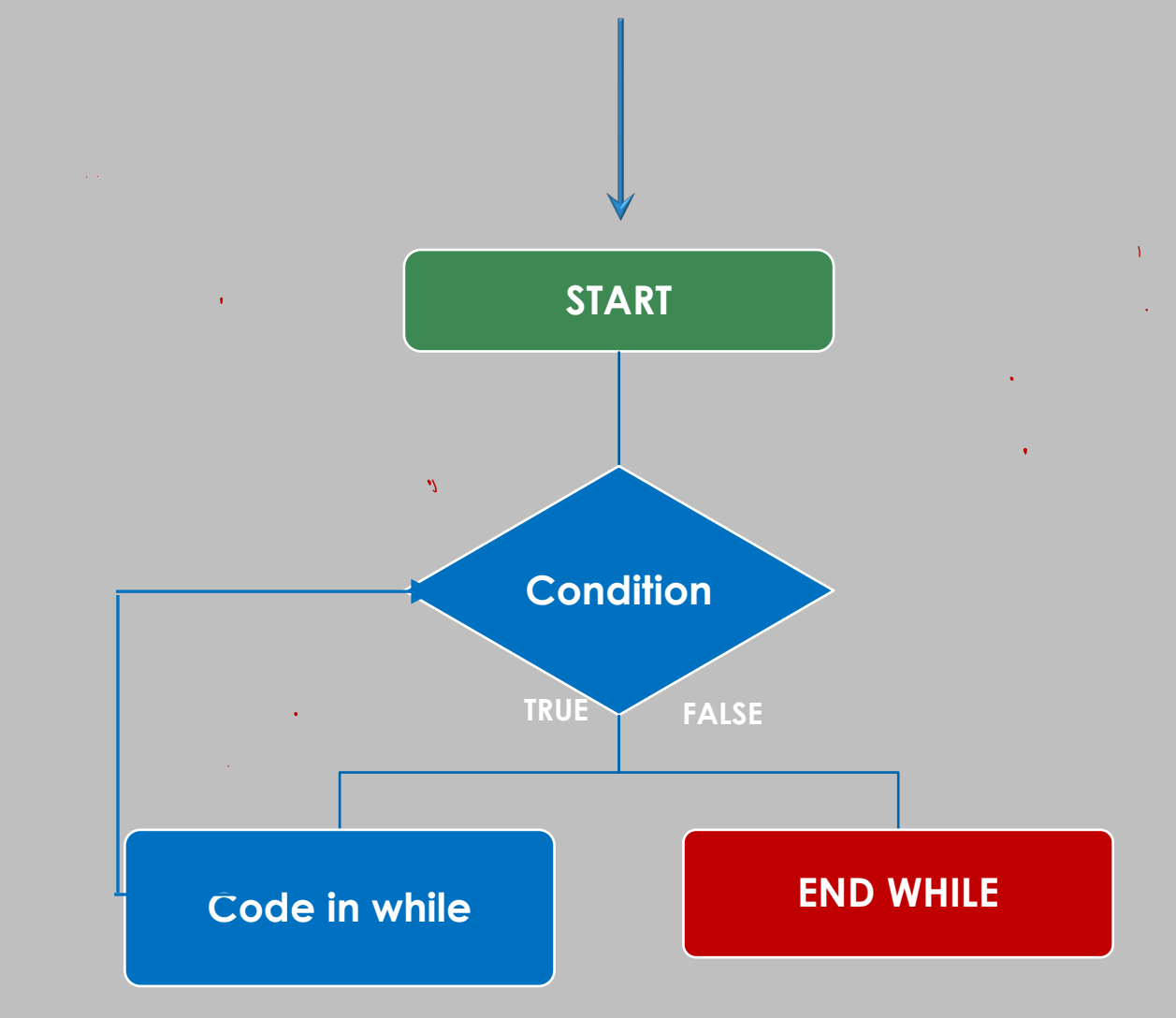

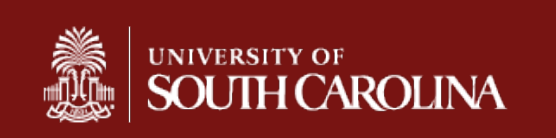

### SIMULATION TABLE LOOPS

- 1. What are the variables?
- 2. Get initial values
- 3. How to loop? Step? Increment/Decrement
- 4. Condition
- 5. Expression or Block of code to execute

- 6. Create Simulation Table
	- a. Initial value of counter
	- b. Initial value of expression
	- c. Counter next value

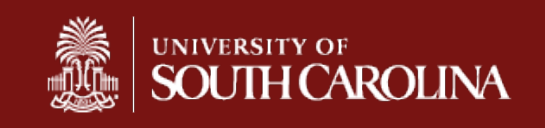

#### **EXAMPLES FOR VS WHILE LOOPS: Initialize Tables**

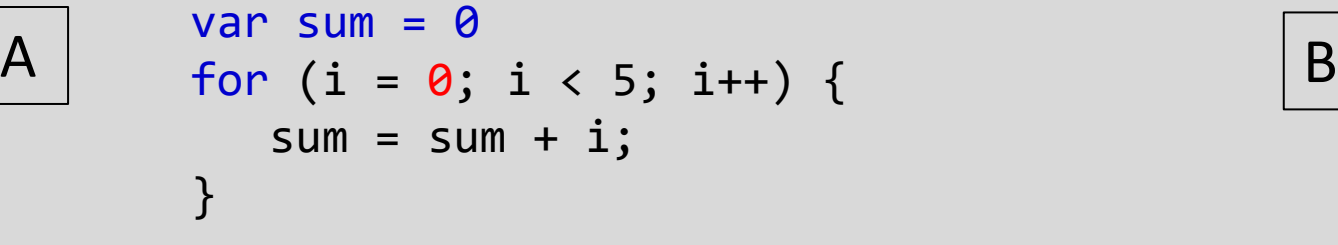

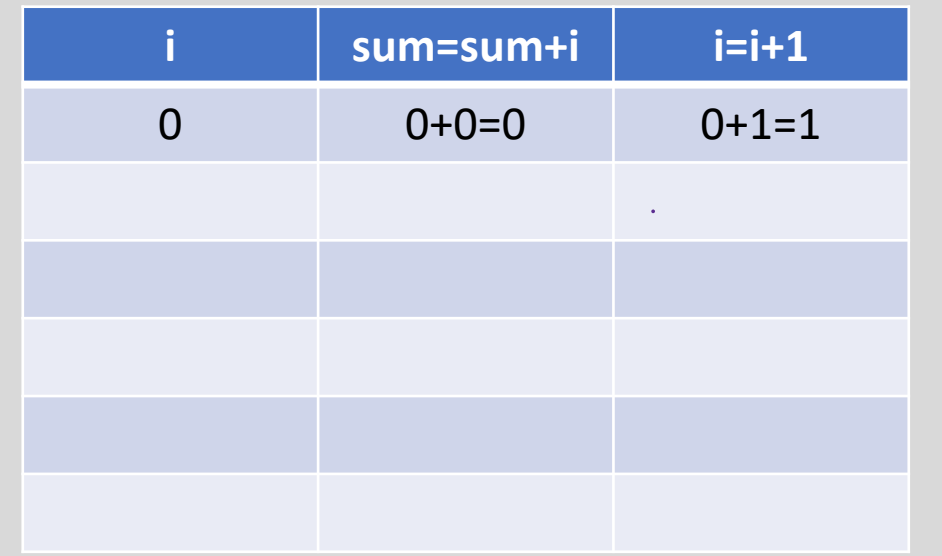

After exiting the loop, i has the value of 5. The final sum is 10.

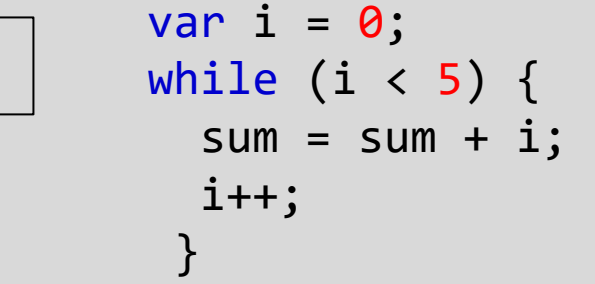

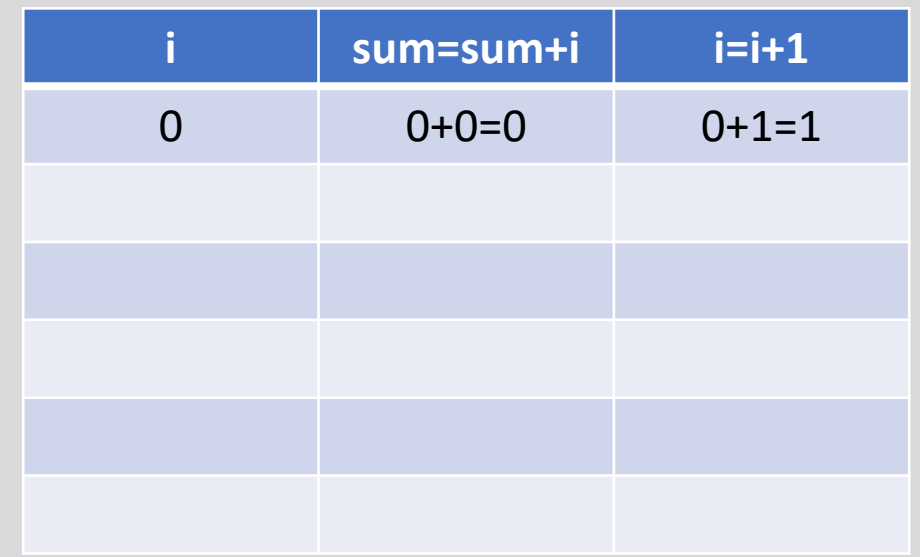

#### **EXAMPLES FOR VS WHILE LOOPS: Next Step**

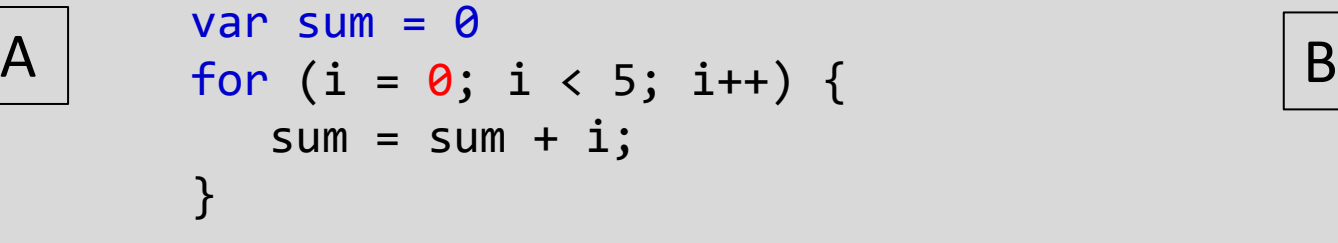

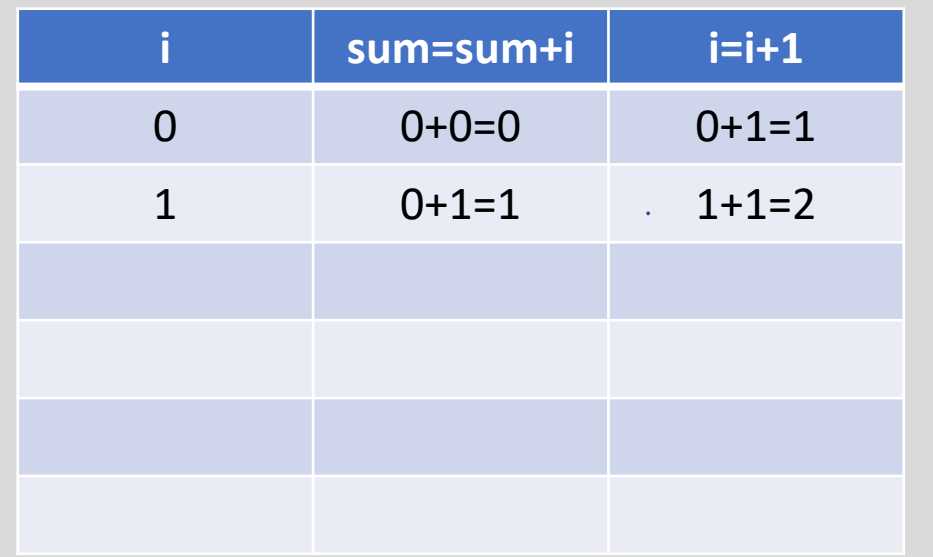

After exiting the loop, i has the value of 5. The final sum is 10.

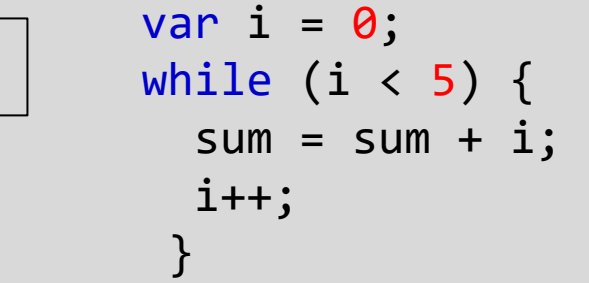

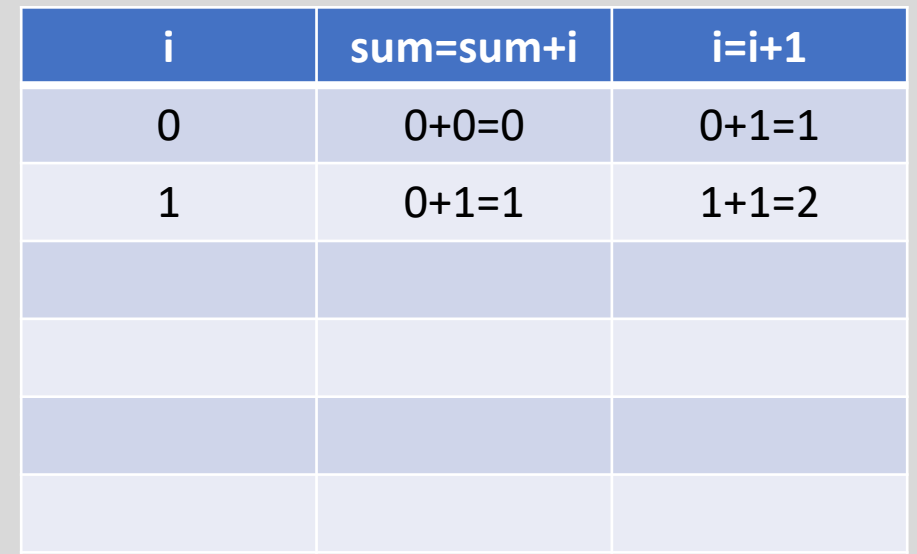

#### **EXAMPLES FOR VS WHILE LOOPS: Next Step**

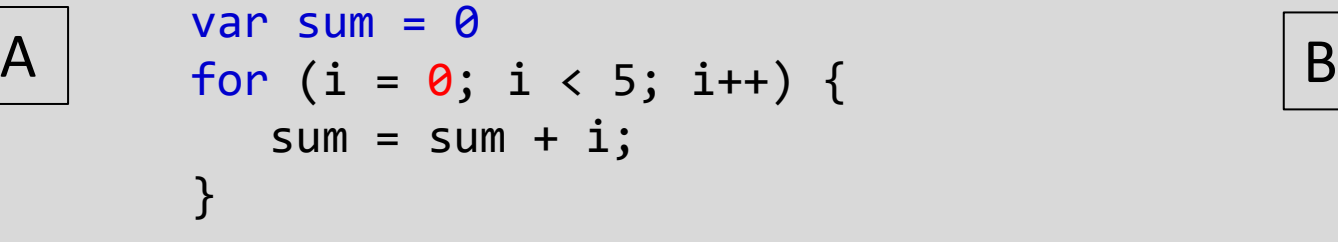

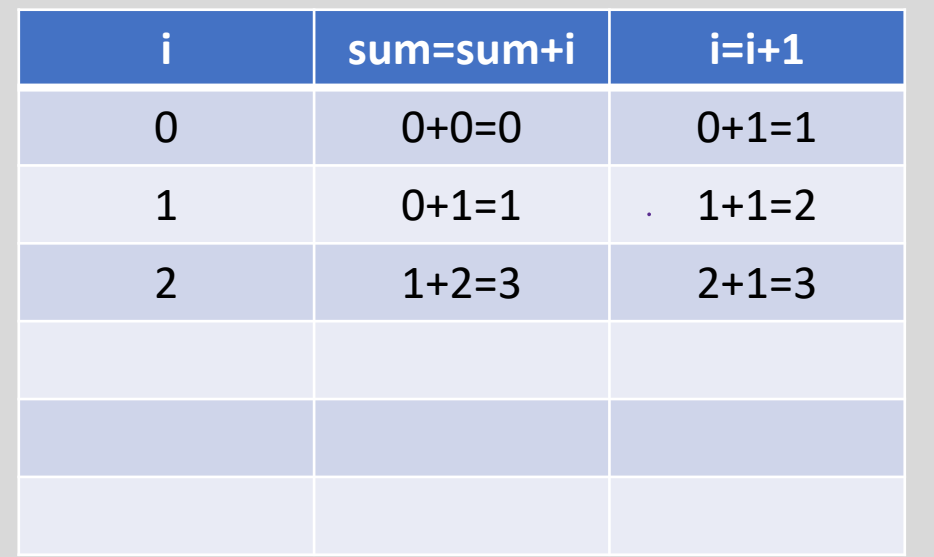

After exiting the loop, i has the value of 5. The final sum is 10.

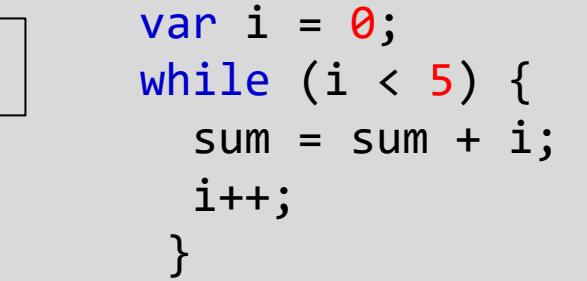

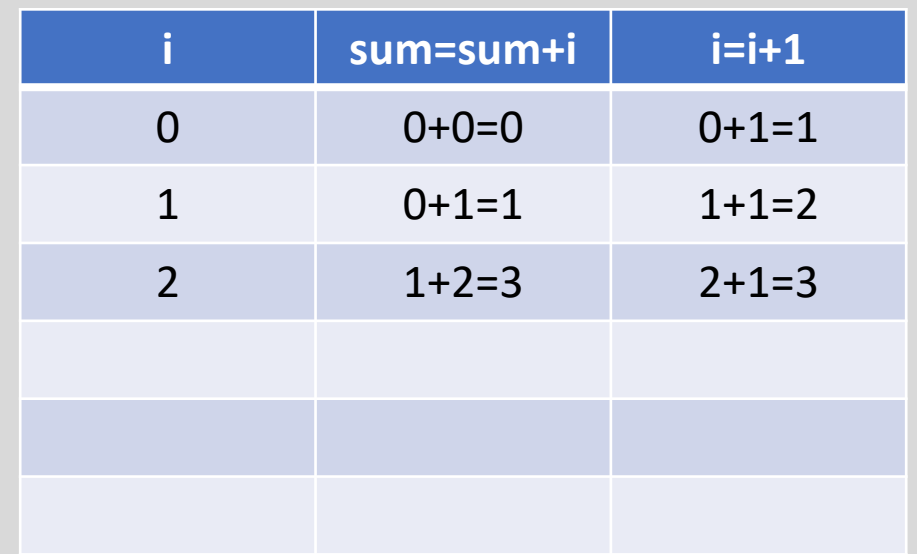

#### **EXAMPLES FOR VS WHILE LOOPS: outcome is identical**

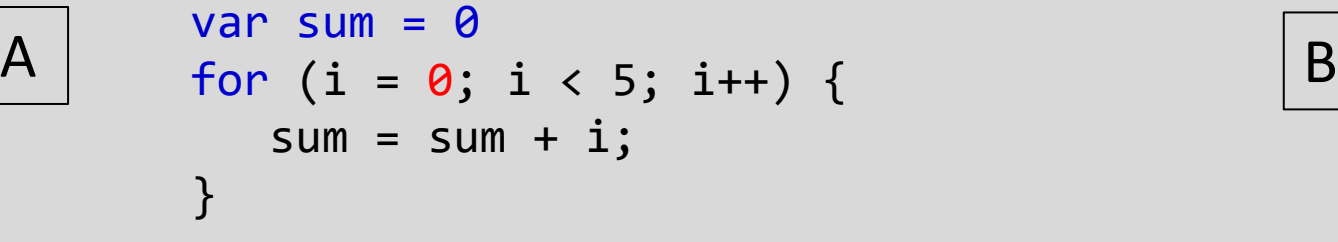

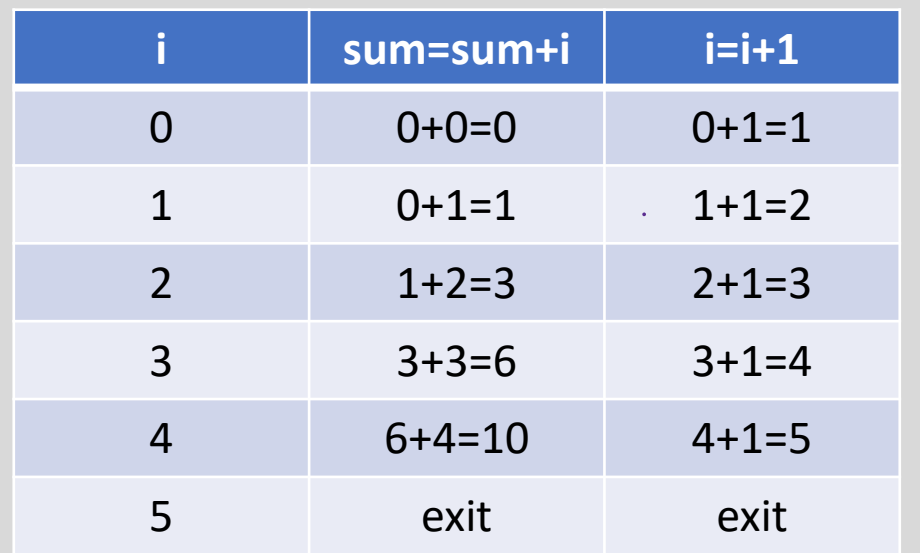

After exiting the loop, i has the value of 5. The final sum is 10.

var i = 0; while (i < 5) { sum = sum + i; i++; }

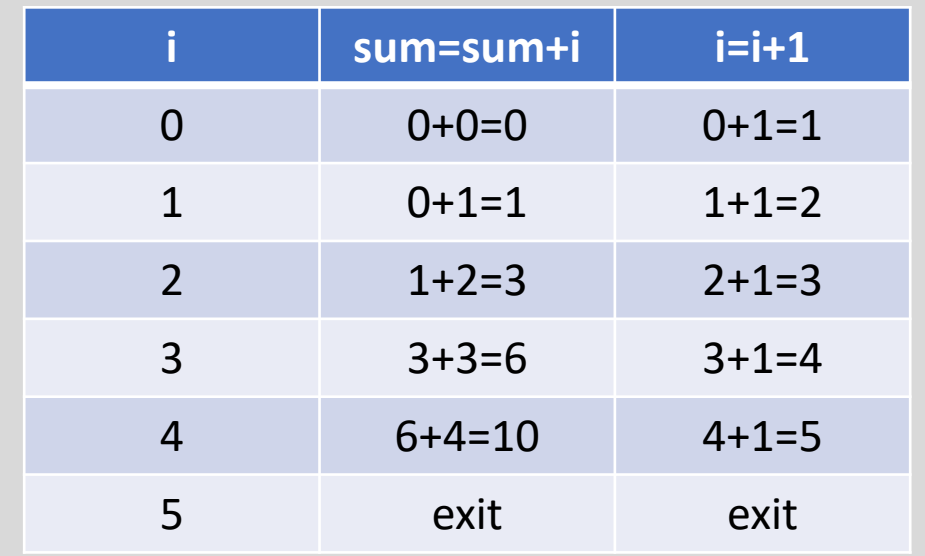

#### **EXAMPLES FOR VS WHILE LOOPS: outcomes are different**

WHY?

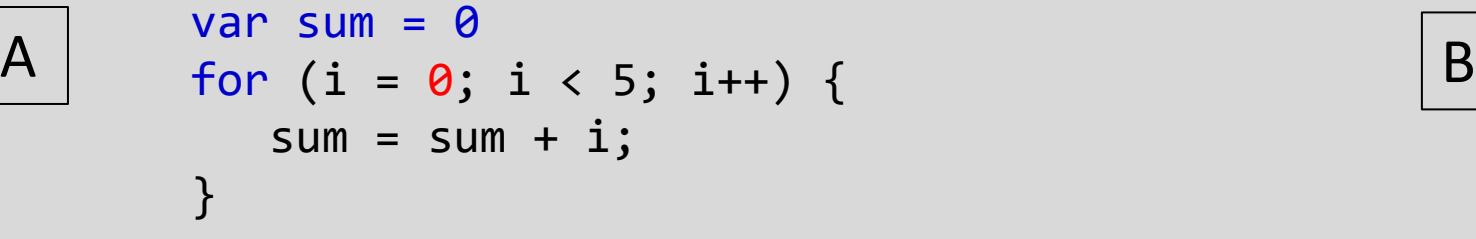

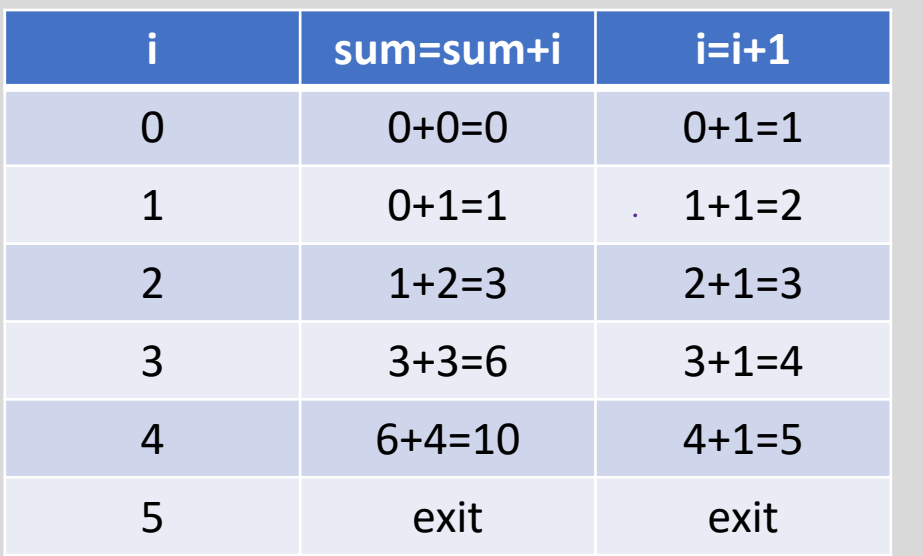

After exiting the loop, i has the value of 5. The final sum is 10.

var i = 0; while (i < 5) { i++; sum = sum + i; }

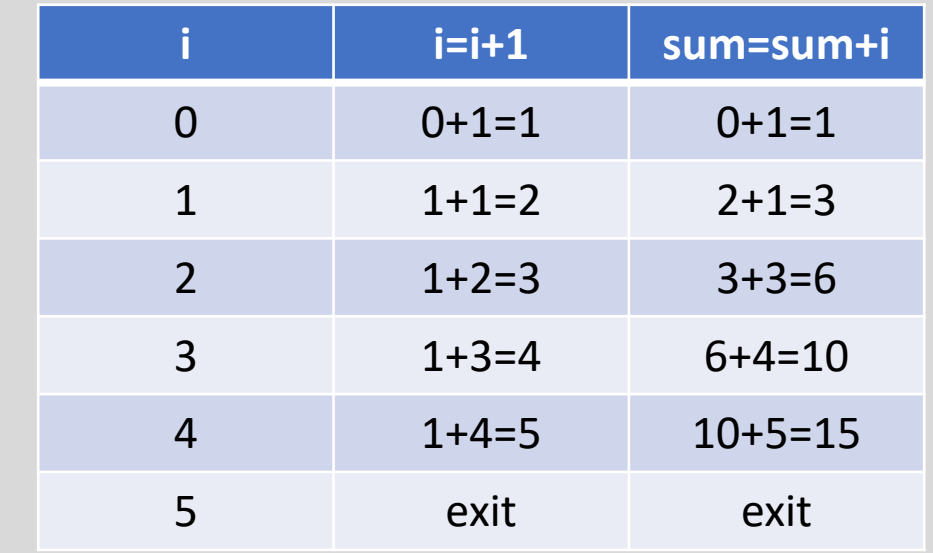

### ARRAYS VARIABLES WITH MULTIPLE VALUES

- List of items:
- content numbers, text, filenames etc.
	-
- Grocery List:
- Eggs, bacon, juice, milk
- EXAMPLES:
- var grocery\_list=["eggs", "bacon", "juice", "milk", "fruit"]
- var students = ["john", "mary", "scott", "jane"]

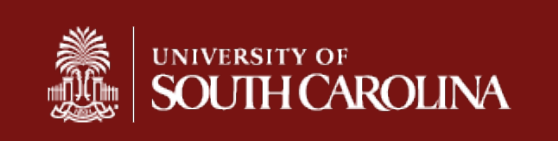

### ARRAYS VARIABLES WITH MULTIPLE VALUES

- Data Structure-ARRAY
- Efficient way to execute the same block of code over multiple content with loops
- To access each item in an array, we use numbers referring to their position, JavaScript starts numbering at 0. R and Matlab start at 1.

• grocery\_list[2] is the third item in grocery\_list

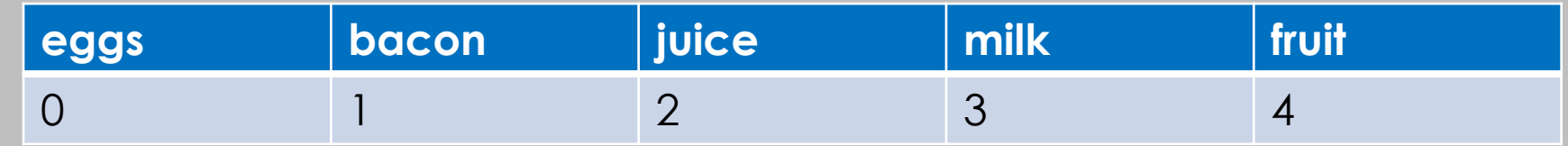

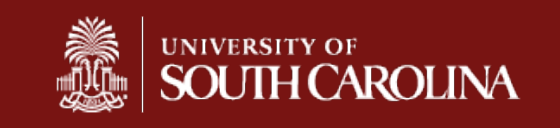

### **EXAMPLES FOR LOOP WITH AN ARRAY**

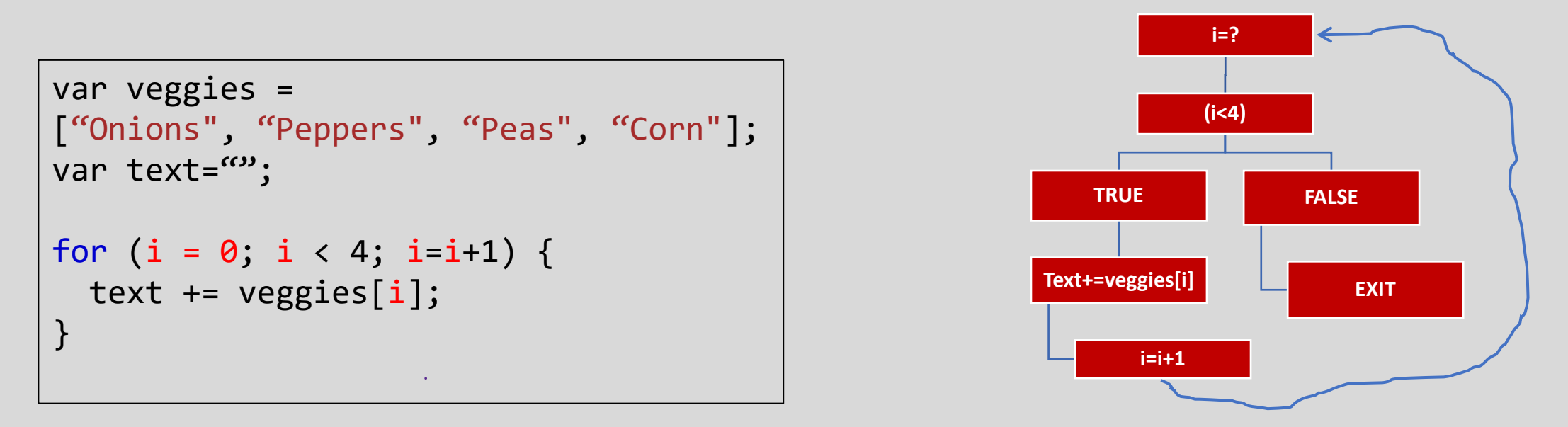

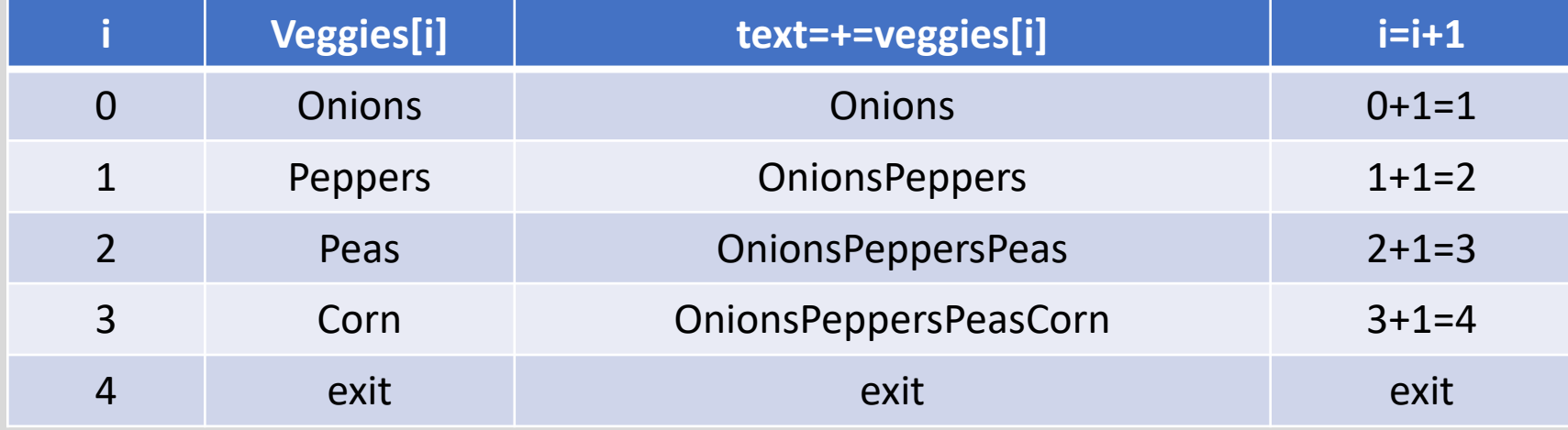

The value of i when exiting from the loop is 4.